# **地図の操作**

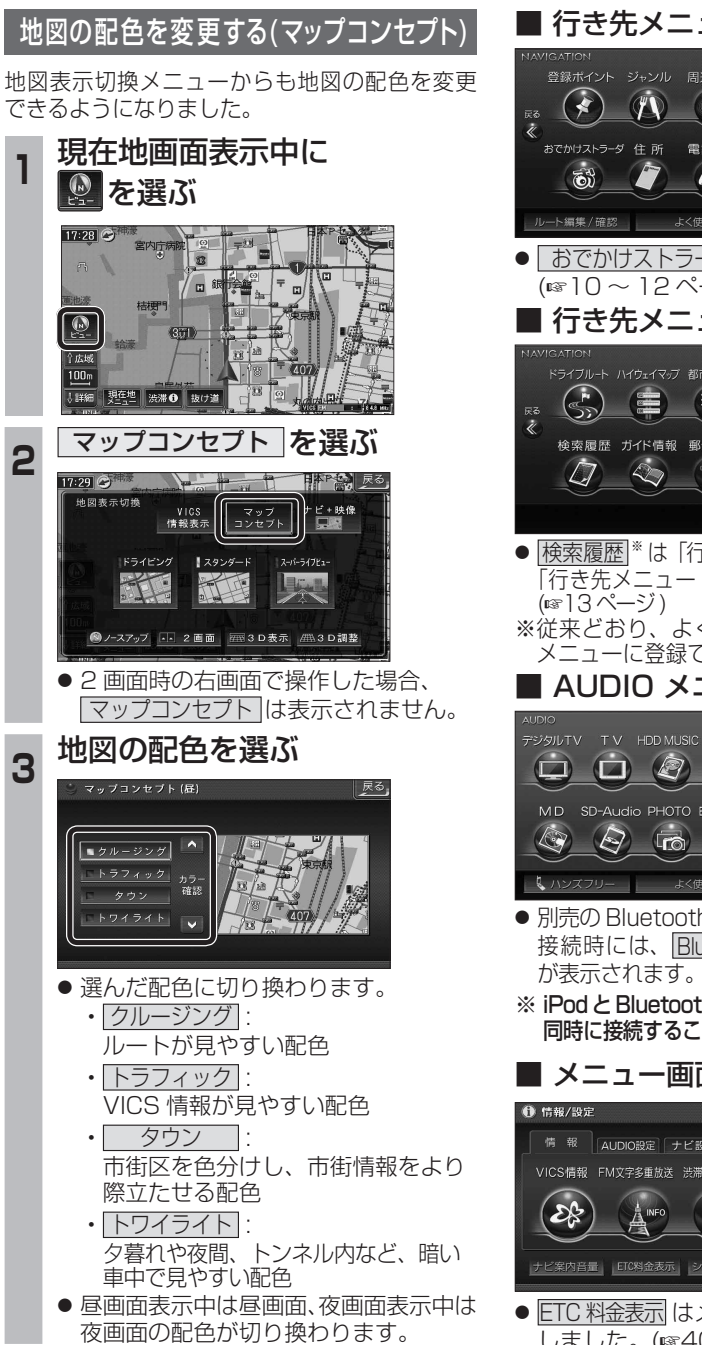

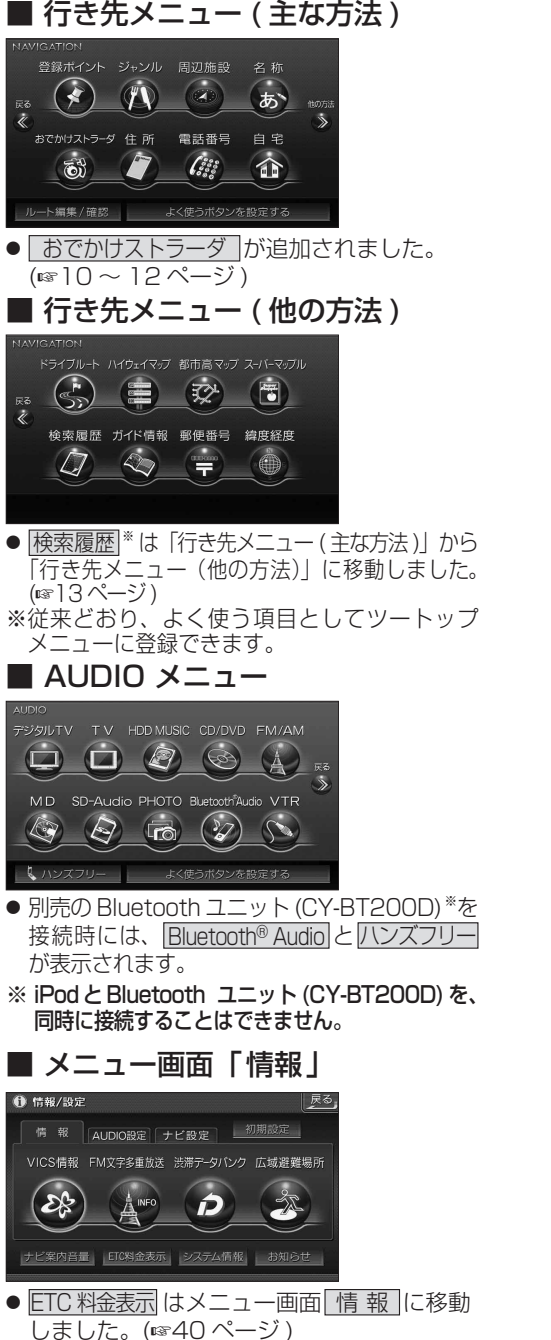

# **メニュー画面について 行き先を探す**

**<sup>1</sup>** 行き先メニューから 行き先を検索し、 石き先設定 を選ぶ

t

東京ディズニーランド(浦安市)<br>045-893-¥¥¥¥

来京ティックス

登録ポイント ジャンル 周辺施設 名称

でかけストラーダ 住所 電話番号 自宅

 $(x)$ 

 $\int_{\delta}^{2} \delta \delta$ 

あ

命

行き先設定

科外登録 施設情報

駐車場検索

電話をかける

案内開始

 $\langle \hspace{-0.2em} \langle \hspace{-0.2em} \langle \hspace{-0.2em} \langle \hspace{-0.2em} \langle \hspace{-0.2em} \langle \hspace{-0.2em} \langle \hspace{-0.2em} \langle \hspace{-0.2em} \langle \hspace{-0.2em} \rangle \hspace{-0.2em} \rangle \hspace{-0.2em} \rangle$ 

● 探索結果メニューが表示されます。

-<br>おまかせルート ( 時間優先探索 ) *西部西*山 - *簡*動採索

● 喜都高高井 → 国警 首都高葛西

2 案内開始 を選ぶ

P 42.1km | (2) 700 円

ルート確認 探索条件ルータ更

 $35'37'45'$ <br> $139'53'4'$ 

● ルート案内を開始します。

します。

**下全共市五月市街道** 

●車を発進させても、ルート案内を開始

# 探索結果メニュー

×.

 $\widehat{\mathbf{b}}$ 

 $-9:56$ 

0

体域

 $25<sub>m</sub>$ 

→ ■ ■

ルート探索が完了すると、探索結果メニューが 表示されるようになりました。

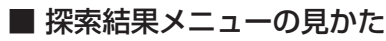

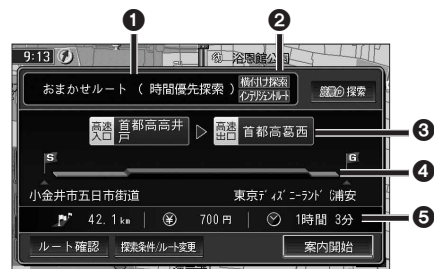

#### 1 優先道路と探索条件

(例:おまかせルート / 時間優先探索)

# 2 横付け探索

横付け探索成功時に表示されます。

# インテリジェントレート

インテリジェントルートを使用した場合に 表示されます。

#### 6 高速道路の入口 / 出口名

● 高速道路を通らない場合は表示されません。 ●複数の高速道を通るルートでは最初の 入口と最後の出口が表示されます。

### **4 全行程の略図**

● 道路の種類によって色分けされます。

- ・緑 : 一般道路
- ・青 : 高速道路 / 有料道路

#### ・橙 : フェリー航路

#### 5 目的地までの距離 / 料金 / 時間

- ●表示される数値は目安です。実際とは異 なる場合があります。
- | *調*命探索 | 渋滞データバンク探索を開始します。  $(\sqrt{18}/19 \sqrt{3}-3)$ ※現在のルートが渋滞データ バンクのルートの場合、

┃ 躑 卵 解除 ┃ が 表 示 さ れ ま す。 選ぶと、渋滞データバンク探索 を解除し、時間優先で再探索を 行います。

● | ルート確認画面が表示されます。 (☞18ページ)

● <sup>| </sup> 森細味 | : 探索条件 / ルート変更画面が表 示されます。(☞18 ページ)

ナビゲー